# **Lewis Elementary**

- Download the "**CTLS Parent**" mobile app from the **App Store** or **Google**  $\bullet$ **Play** store.
	-
- Use your existing ParentVue username & password to log-in.  $\bullet$
- No ParentVue account? No problem. Go to the user icon  $\textcircled{\small{2}}$  and select  $\bullet$ the "Don't have a ParentVue Account" option. Follow the steps provided.

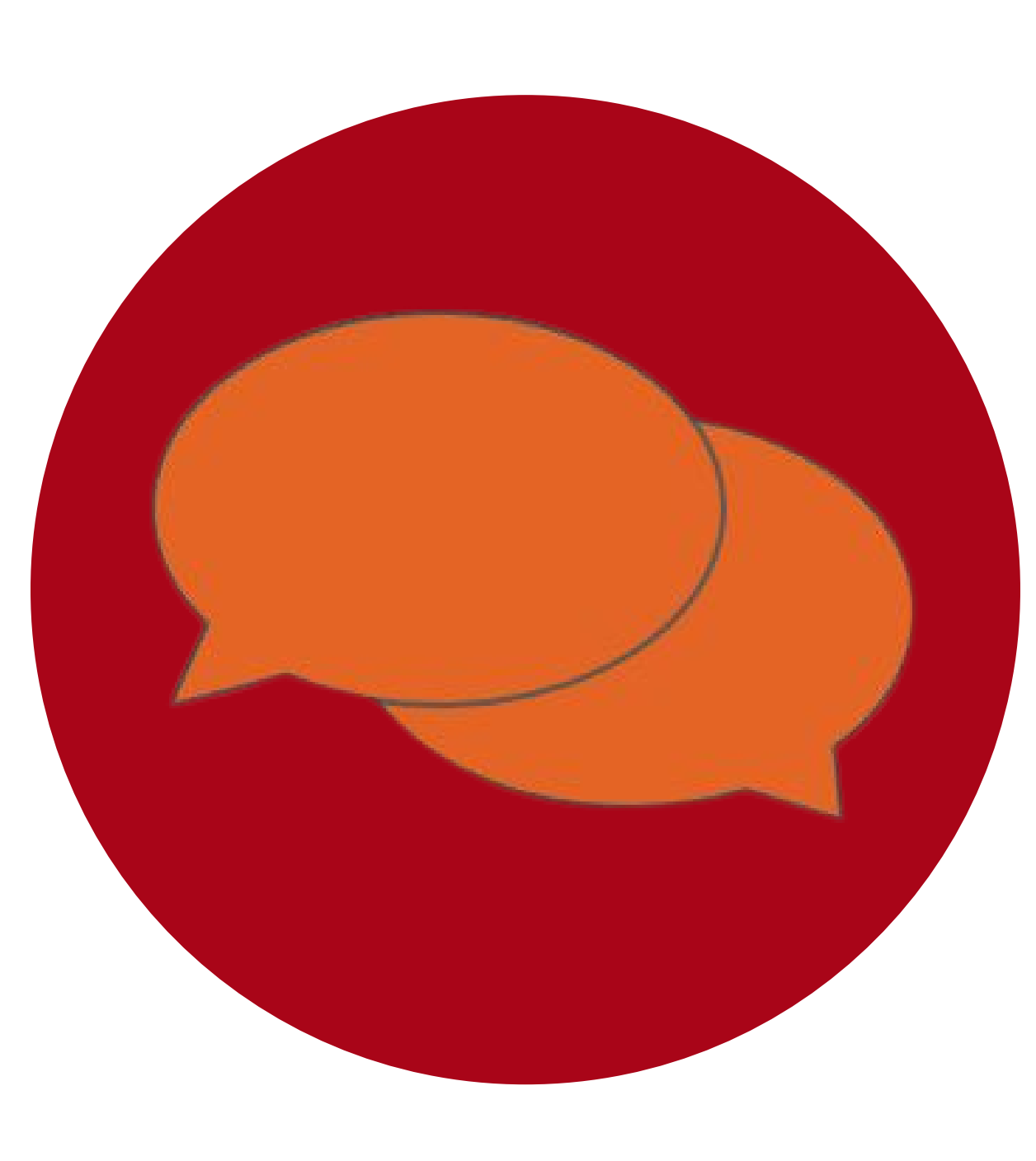

# **How do I contact my child's teacher?**

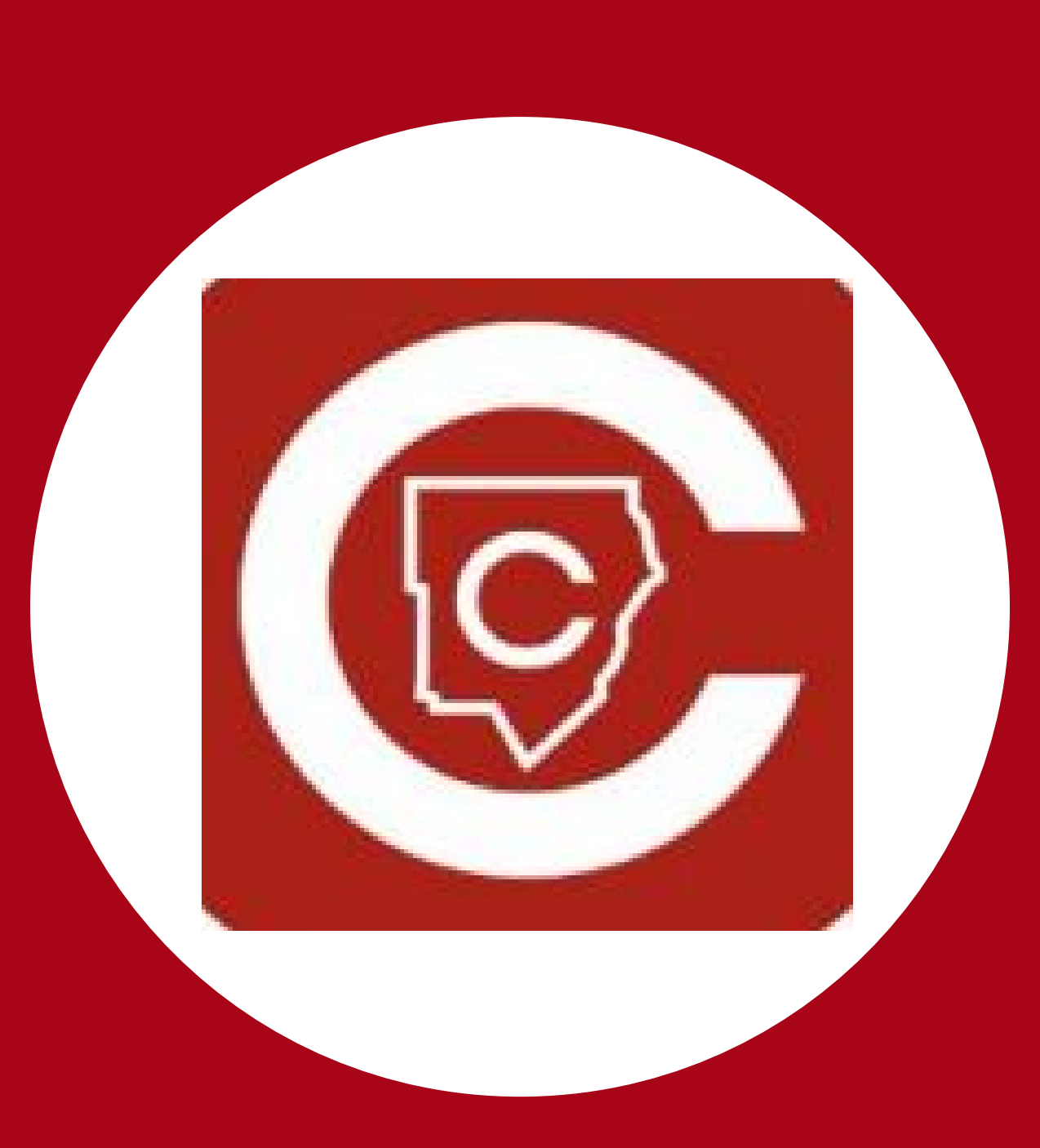

• Type the first three letters of the teachers last name, then press the button for help.

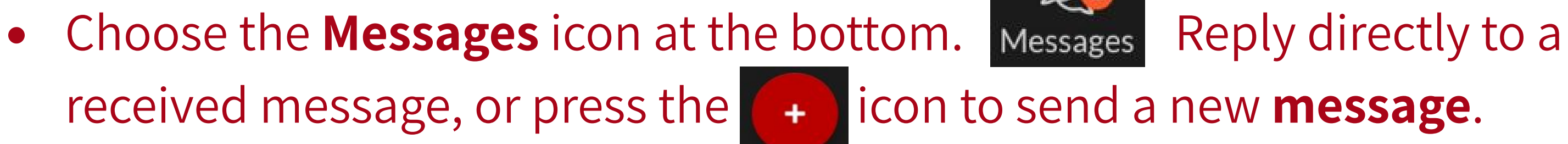

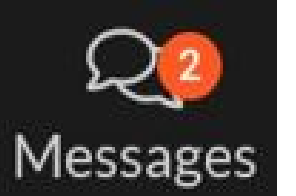

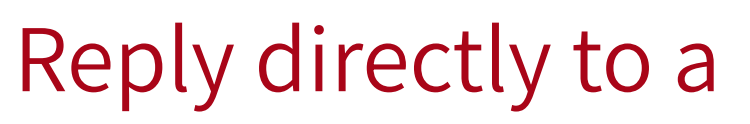

## **Get the CTLS Parent App**

### **Messaging the Teacher**

• Once in the app, tap the menu (3 horizontal bars) at the top left.

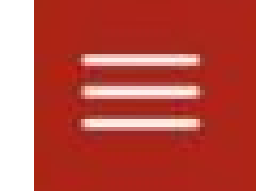

 $\bigotimes$ 

**Students** 

• Select **Students** in the left column and tap your child's name.

#### **Help Resources**

- Find all **CTLS Parent** Help documents by [clicking](https://www.cobbk12.org/page/34659/ctls-parent) here or the following  $\bullet$ URL: <https://www.cobbk12.org/page/34659/ctls-parent>
	- In the system not accepting your phone number or email (associated with  $\bullet$ the enrolling adult)? Contact the Lewis ES front office at: 770-975-6673